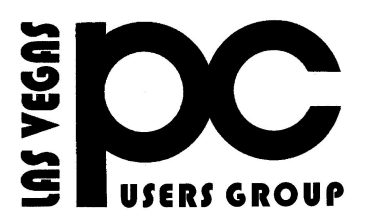

# *July* 2019 TheBytes of Las Vegas

*A publication of the Las Vegas PC Users* Group [www.lvpcug.org](http://www.lvpcug.org) *A non profit corporation serving the Las Vegas, Nevada area since 1985*

#### **SIGS (Special Interest Groups)**

*When you plan to attend a SIG meeting and have specific questions or problems you would like someone to work on or answer, please email us at NOVICESIGLV@YAHOO.COM. This will help assure that we will try to have someone there with the expertise. The email Subject Line: SIG Help*

*The meeting formats for the Helping Hands & How-to SIGS are usually one-on-one help as compared to the Novice SIG which is group attendance with questions and answers from the audience during and after the presentations.*

### **UPCOMING CLUB EVENTS**

### **SIGs (Special Meeting Groups)**

Aug 10, 2019 Workshop

Time 11 AM to 3 PM . Location New York Pizza and Pasta 2400 S. Jones Blvd

### **SIG Meeting Corner**

#### PAST MEETINGS

July 13, 2019 Workshop Topics discussed 1. Compatibility test for W 10 2. New computer requirements 3. Turn toolbars on and off

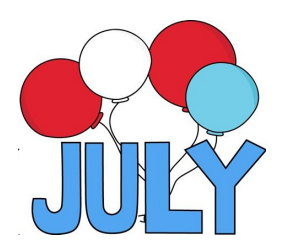

### **YOUTUBE VIDEOS**

**What is the Windows Insider program and Edge Chromium insider program update july 19th 2019" on YouTube**

[https://www.youtube.com/watch?v](https://www.youtube.com/watch?v=7E-2eYxVIIU&feature=youtu.be) [=7E-2eYxVIIU&feature=youtu.be](https://www.youtube.com/watch?v=7E-2eYxVIIU&feature=youtu.be)

#### **\*\*\*\*\*\*\*\*\*\*\***

**When** To Change Your WiFi **Channels And What Channel You Should Use!**

**[https://www.youtube.com/watch?v=UCetZT](https://www.youtube.com/watch?v=UCetZTnJdDg&feature=youtu.be) [nJdDg&feature=youtu.be](https://www.youtube.com/watch?v=UCetZTnJdDg&feature=youtu.be)**

\*\*\*\*\*\*\*\*\*\*\*\*\*\*\*\*\*\*\*\*\*\*\*

**[Windows](https://www.youtube.com/watch?v=LkKBObURSu0&feature=youtu.be) 10 Major "May Update [https://www.youtube.com/watch?](https://www.youtube.com/watch?v=LkKBObURSu0&feature=youtu.be) [v=LkKBObURSu0&feature=you](https://www.youtube.com/watch?v=LkKBObURSu0&feature=youtu.be) [tu.be](https://www.youtube.com/watch?v=LkKBObURSu0&feature=youtu.be)**

#### \*\*\*\*\*\*\*\*\*\*

Old computer Watch "Will My old laptop or Desktop PC Running Windows 7 be capable and fast on Windows 10 May 2019 updat" on YouTube

[https://www.youtube.com/watch?v=8WKH5ze](https://www.youtube.com/watch?v=8WKH5zeQjzs&feature=youtu.be) [Qjzs&feature=youtu.be](https://www.youtube.com/watch?v=8WKH5zeQjzs&feature=youtu.be)

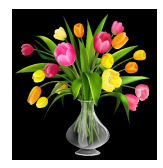

### **How do anti-virus programs start at Windows boot?**

When performing some testing, I noticed that after installing Avast and checking in both my "Run" registry key and my "Startup" folder that a startup entry wasn't present in either location. Taking this into account, in which location do the majority of anti-virus programs locate themselves so that they will automatically start at OS boot time?

[https://superuser.com/questions/1413524/how-do-anti](https://superuser.com/questions/1413524/how-do-anti-virus-programs-start-at-windows-boot)[virus-programs-start-at-windows-boot](https://superuser.com/questions/1413524/how-do-anti-virus-programs-start-at-windows-boot)

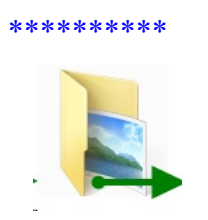

### **Windows 10 Quick Tips – Folders 1 & 2**

#### Folders

Microsoft used to call Folders Directories, but no longer. Now they are Folders, and sub-folders, and forever shall be unless of course, they aren't. You never know what Microsoft will do regarding its naming conventions. You can do things with Folders in Windows 10 that you weren't able to in earlier versions. You can pin them to the Taskbar, for example, and you can change the appearance of their individual icons. The latter, which I will demonstrate later, can help you find them easily among a long list of other Folders. There is nothing new here but not everyone knows how to do these things and they can be quite helpful. This week's Quick Tips article will show you how to accomplish the above-mentioned cute tricks. Read on…

[https://davescomputertips.com/windows-10-quick-tips](https://davescomputertips.com/windows-10-quick-tips-folders-1-2/?utm_source=wysija&utm_medium=email&utm_campaign=Weekly+Recap+Newsletter) [-folders-1-2/?utm\\_source=wysija&utm\\_medium=emai](https://davescomputertips.com/windows-10-quick-tips-folders-1-2/?utm_source=wysija&utm_medium=email&utm_campaign=Weekly+Recap+Newsletter) [l&utm\\_campaign=Weekly+Recap+Newsletter](https://davescomputertips.com/windows-10-quick-tips-folders-1-2/?utm_source=wysija&utm_medium=email&utm_campaign=Weekly+Recap+Newsletter)

#### **How To Make Daily Backups Automatic**

 talk a lot about the importance of doing backups on a regular basis. Macrium Reflect is one programthat I use to make an image backup of my computers. It copies the entire contents of the hard disk to a single compressed file on an external hard drive. Using that image, a crashed hard drive can be replaced and the image can be used to restore everything to the new hard drive. The computer works just the way it did on the day the image was made. You can also mount the image to locate individual data files and restore them.

[https://davescomputertips.com/how-to-make-da](https://davescomputertips.com/how-to-make-daily-backups-automatic/?utm_source=wysija&utm_medium=email&utm_campaign=Weekly+Recap+Newsletter) [ily-backups-automatic/?utm\\_source=wysija&ut](https://davescomputertips.com/how-to-make-daily-backups-automatic/?utm_source=wysija&utm_medium=email&utm_campaign=Weekly+Recap+Newsletter) [m\\_medium=email&utm\\_campaign=Weekly+R](https://davescomputertips.com/how-to-make-daily-backups-automatic/?utm_source=wysija&utm_medium=email&utm_campaign=Weekly+Recap+Newsletter) [ecap+Newsletter](https://davescomputertips.com/how-to-make-daily-backups-automatic/?utm_source=wysija&utm_medium=email&utm_campaign=Weekly+Recap+Newsletter)

\*\*\*\*\*\*\*\*\*\*

### **Does moving my router from 20MHz to 40 MHz increase my wireless speed?**

[https://superuser.com/questions/542191/does](https://superuser.com/questions/542191/does-moving-my-router-from-20mhz-to-40-mhz-increase-my-wireless-speed)[moving-my-router-from-20mhz-to-40-mhz-incr](https://superuser.com/questions/542191/does-moving-my-router-from-20mhz-to-40-mhz-increase-my-wireless-speed) [ease-my-wireless-speed](https://superuser.com/questions/542191/does-moving-my-router-from-20mhz-to-40-mhz-increase-my-wireless-speed)

#### \*\*\*\*\*\*\*\*\*\*

**Which is Cheaper: Printing Your Own Photos or Using a Printing Service**

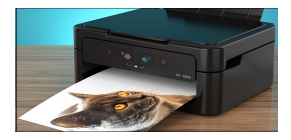

With the rise of inexpensive online photo printing services, inkjet printers have fallen out offavor. But, as with any DIY project, some people claim that it's cheaper to print photos at home. Is that really true?

[https://www.howtogeek.com/405074/which-is](https://www.howtogeek.com/405074/which-is-cheaper-printing-your-own-photos-or-using-a-printing-service/)[cheaper-printing-your-own-photos-or-using-a-p](https://www.howtogeek.com/405074/which-is-cheaper-printing-your-own-photos-or-using-a-printing-service/) [rinting-service/](https://www.howtogeek.com/405074/which-is-cheaper-printing-your-own-photos-or-using-a-printing-service/)

### **How to Control and Delete Cookies on Your Browse**

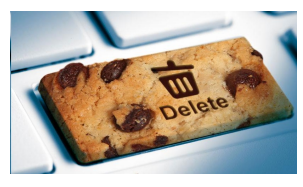

 How to Enable and Delete Cookies Cookies—what could be wrong with such deliciousness? Well, even a certain monster on Sesame Street is less into gluten these days. Maybe that's because his beloved snack food had its name co-opted back in the 1990s by the little data files that websites use to improve your experience...and track your activity.

[https://www.pcmag.com/article/333088/how-to-contro](https://www.pcmag.com/article/333088/how-to-control-and-delete-cookies-on-your-browser?utm_source=email&utm_campaign=whatsnewnow&utm_medium=image) [l-and-delete-cookies-on-your-browser?utm\\_source=em](https://www.pcmag.com/article/333088/how-to-control-and-delete-cookies-on-your-browser?utm_source=email&utm_campaign=whatsnewnow&utm_medium=image) [ail&utm\\_campaign=whatsnewnow&utm\\_medium=im](https://www.pcmag.com/article/333088/how-to-control-and-delete-cookies-on-your-browser?utm_source=email&utm_campaign=whatsnewnow&utm_medium=image) [age](https://www.pcmag.com/article/333088/how-to-control-and-delete-cookies-on-your-browser?utm_source=email&utm_campaign=whatsnewnow&utm_medium=image)

**\*\*\*\*\*\*\*\*\*\***

# **HP's Ink [Subscription](file:///|//HP�s%20Ink%20Subscription%20Has%20DRM%20That%20Disables%20Your%20Printer%20Cartridges) Has DRM That Disables Your Printer [Cartridges](file:///|//HP�s%20Ink%20Subscription%20Has%20DRM%20That%20Disables%20Your%20Printer%20Cartridges)**

#### HP

Printer ink is expensive. HP promises to help with a subscription service for ink, complete with cartridges that stop working when you cancel your subscription. But HP makes you count pages, and I'd rather print as much as I want.

### HP's Ink Subscription Service Sounded Like a Good

[Dealhttps://www.howtogeek.com/403346/hps-ink-subs](https://www.howtogeek.com/403346/hps-ink-subscription-has-drm-that-disables-your-printer-cartridges/) [cription-has-drm-that-disables-your-printer-cartridges/](https://www.howtogeek.com/403346/hps-ink-subscription-has-drm-that-disables-your-printer-cartridges/)

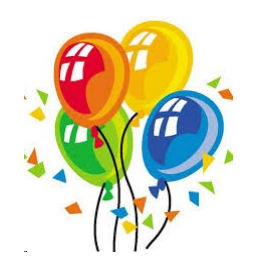

#### **What to Do When Your Computer Won't Start**

If your computer won't start, don't panic (yet). Here are some troubleshooting steps to take when your computer fails to boot correctly.

You sit down at your computer, push the power button just like you do every day, and...nothing happens. Maybe the computer doesn't turn on at all, maybe it powers up but shuts right down, or maybe it blue screens. Whatever your issue, here are some troubleshooting steps to take when your computer won't boot correctly.

Check Your Monitor

Listen for the Message at the Beep

Reseat the Hardware Inside

Explore the BIOS

Scan for Viruses Using a Live CD

Boot into Safe Mode

Check Your Hard Drive for Corruption

Test the Drive in Another PC and Pray

Or I would turn it on and off a few times and maybe it would start and pray too

[https://www.pcmag.com/feature/366670/what-t](https://www.pcmag.com/feature/366670/what-to-do-when-your-computer-won-t-start?utm_source=email&utm_campaign=whatsnewnow&utm_medium=image) [o-do-when-your-computer-won-t-start?utm\\_so](https://www.pcmag.com/feature/366670/what-to-do-when-your-computer-won-t-start?utm_source=email&utm_campaign=whatsnewnow&utm_medium=image) [urce=email&utm\\_campaign=whatsnewnow&ut](https://www.pcmag.com/feature/366670/what-to-do-when-your-computer-won-t-start?utm_source=email&utm_campaign=whatsnewnow&utm_medium=image) [m\\_medium=image](https://www.pcmag.com/feature/366670/what-to-do-when-your-computer-won-t-start?utm_source=email&utm_campaign=whatsnewnow&utm_medium=image)

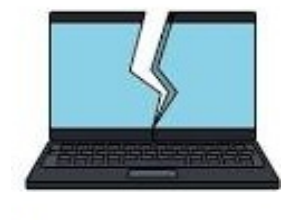

**How to Send a Mass Email (and how NOT to..** A reader asks: 'I need to send emails to a large group of people on a regular basis. But I've heard that if you do it wrong, you'll get tagged as a spammer, and your emails will never be delivered. What software or services do you recommend for sending emails to a list of people?' Read on for some good options, and a few you definitely want to avoid...

Se Using Your Email Program to Mail to a List Online Alternatives for Group Emails What About "Bulk Email" Software?

 Email Marketing for CLubs, Groups and Businesses nding Emails to a List of Addresses

[https://askbobrankin.com/how\\_to\\_send\\_a\\_mass\\_email](https://askbobrankin.com/how_to_send_a_mass_email_and_how_not_to.html?awt_l=84Lg7&awt_m=JY35cMFoPOP6SL) and how not to.html?awt  $\equiv$ 84Lg7&awt m=JY35c [MFoPOP6SL](https://askbobrankin.com/how_to_send_a_mass_email_and_how_not_to.html?awt_l=84Lg7&awt_m=JY35cMFoPOP6SL)

#### **Free Wireless Internet? (YES, here's how...)**

A reader asks: 'Is there any way to get free wireless Internet access? I'm on a tight budget, so I'd like a solution that works both at home and with my mobile phone.' The answer is YES! Read on to learn about free wireless Internet -- it's not just in coffee shops anymore.

[https://askbobrankin.com/free\\_wireless\\_internet\\_yes\\_h](https://askbobrankin.com/free_wireless_internet_yes_heres_how.html?awt_l=84Lg7&awt_m=K2tQQ8v89OP6SL) [eres\\_how.html?awt\\_l=84Lg7&awt\\_m=K2tQQ8v89OP](https://askbobrankin.com/free_wireless_internet_yes_heres_how.html?awt_l=84Lg7&awt_m=K2tQQ8v89OP6SL) [6SL](https://askbobrankin.com/free_wireless_internet_yes_heres_how.html?awt_l=84Lg7&awt_m=K2tQQ8v89OP6SL)

Things you need to have on your Computer:

- 1. Anitivirus
- 2. Malware Anitivirus
- 3. Windows Defender
- 4. Uninstall Program

What you need to ask yourself when you own a computer:

1. Do you know how to update your computer.

2. Do you know how to install software.

3. Do you know how to update your anitivirus.

if you do not know how to do these things you should come to our meetings **Because you and your antivirus need a wing man**

<http://www.malwarebytes.org/free/>

\*\*\*\*\*\*\*\*\*\*\*

Customize your mouse settings in Windows 10

https://www.youtube.com/watch?v=n2JBEO8tJ ok

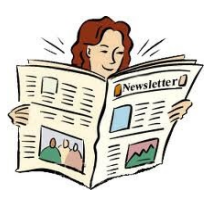

# **5 Useful Apps That Block Annoying Robocalls**

### PLEASE WATCH THIS VIDEO

<https://youtu.be/9lxMN6-I7tE>

\*\*\*\*\*\*\*\*\*\*

## **Everything New in Windows 10's May 2019 Update, Available Now**

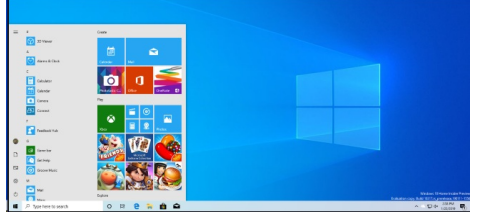

Windows 10's latest update is the May 2019 Update, which is version 1903 and was codenamed 19H1 during development. It features a light theme, speed improvements, and lots of polish. There are no crazy new features like My People or Timeline. And it's out now.

Microsoft previously called this Windows 10's April 2019 Update, but it was delayed. The stable update began rolling out on May 21, 2019 and became available to everyone as of June 6, 2019.

https://www.howtogeek.com/402569/everything-new-inwindows-10s-april-2019-update/

LVPCUG Officers for fiscal year May 1, 2019 thru April 30, 2020 President: Ceazar Dennis Vice President: VACANT Executive Director: Lee Eastburn Secretary: Jo Anne Rush Treasurer: Linda DiGiovanni

# **Membership in LVPCUG is your biggest bang for the buck. Where else can you learn, have problems diagnosed and get help fixing your hardware for \$30 per year?**

Dues are \$30 per year. Checks should be made payable to LVPCUG and sent to: P.O. Box 363772 North Las Vegas, NV 89036 or can be paid in cash at any meeting.

> **our website:** <http://lvpcug.com/>

**The Bytes of Las Vegas is published by the Las Vegas PC Users Group of Las Vegas, Nevada. Linda DiGiovanni, Editor**

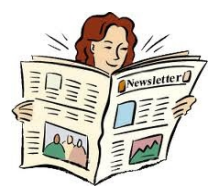

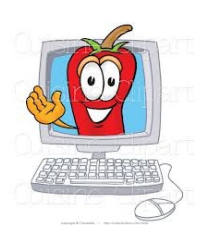

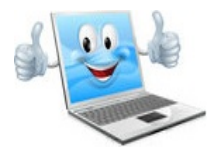